## Штрих-М: Торговое предприятие 5.2

Последние изменения: 2024-03-26

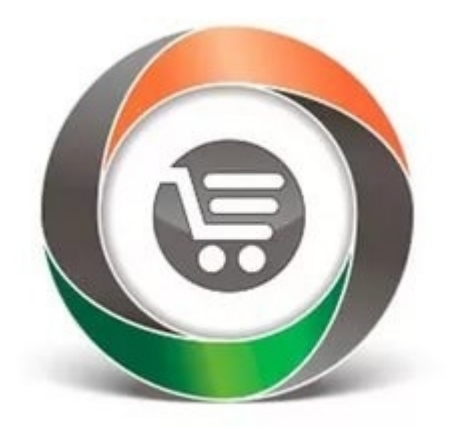

Конфигурация **«ШТРИХ-М: Торговое предприятие 5.2»** позволяет решать задачи автоматизации предприятий оптово-розничной торговли с использованием различного торгового оборудования.

В рамках программного продукта [«Магазин](https://www.cleverence.ru/software/mobile-smarts/RTL15/) 15» схожим функционалом и возможностями обладают следующие конфигурации 1С:

- «Штрих-М: Розничная торговля 5.2»
- «Штрих-М: Продуктовый магазин 5.2»
- «Штрих-М: Розничная сеть 5.2»
- «Штрих-М: Магазин 5.2»

## В рамках [«Магазина](https://www.cleverence.ru/software/mobile-smarts/RTL15/) 15» в данной конфигурации поддерживаются следующие бизнес-процессы:

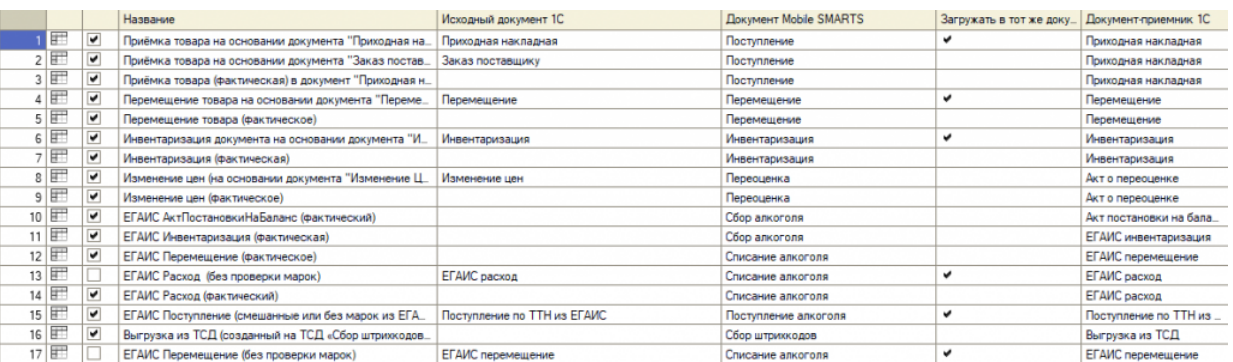

- 1. Приёмка товара на основании документа [«Приходная](https://www.cleverence.ru/support/47680/) накладная»
- 2. Приёмка товара на основании документа «Заказ [поставщику»\)](https://www.cleverence.ru/support/47679/)
- 3. Приёмка товара [\(фактическая\)](https://www.cleverence.ru/support/47681/) в документ «Приходная накладная»
- 4. Перемещение товара на основании документа [«Перемещение](https://www.cleverence.ru/support/47699/) Товара»
- 5. Перемещение товара [\(фактическое\)](https://www.cleverence.ru/support/47698/)
- 6. Инвентаризация документа на основании документа [«Инвентаризация»](https://www.cleverence.ru/support/47686/)
- 7. [Инвентаризация](https://www.cleverence.ru/support/47682/) (фактическая)
- 8. Изменение цен (на основании документа «Изменение Цен» (документ не [загружается\)](https://www.cleverence.ru/support/47697/)
- 9. Изменение цен [\(фактическое\)](https://www.cleverence.ru/support/47696/)
- 10. ЕГАИС Акт постановки на баланс [\(фактический\)](https://www.cleverence.ru/support/47708/)
- 11. ЕГАИС [Инвентаризация](https://www.cleverence.ru/support/47709/) (фактическая)
- 12. ЕГАИС Перемещение [\(фактическое\)](https://www.cleverence.ru/support/47715/)
- 13. ЕГАИС Расход (без [проверки](https://www.cleverence.ru/support/47713/) марок)
- 14. ЕГАИС Расход [\(фактический\)](https://www.cleverence.ru/support/47711/)
- 15. ЕГАИС [Поступление](https://www.cleverence.ru/support/64919/) (смешанные или без марок из ЕГАИС)
- 16. Выгрузка из ТСД (созданный на ТСД «Сбор [штрихкодов»\)](https://www.cleverence.ru/support//249042)
- 17. ЕГАИС [Перемещение](https://www.cleverence.ru/support/249053/) (без проверки марок)
- 18. ЕГАИС Выгрузка из ТСД [\(помарочный\)](https://www.cleverence.ru/support/47705/)
- 19. Помарочное [перемещение](https://www.cleverence.ru/support/249059/) алкоголя
- 20. [Помарочное](https://www.cleverence.ru/support/47710/) списание алкоголя
- 21. ЭДО:Сверка [поступления](https://www.cleverence.ru/support/117102/) (проверка документа на ТСД)
- 22. Выгрузка из ТСД [\(созданный](https://www.cleverence.ru/support/117117/) на ТСД «Подбор заказа»)
- 23. Выгрузка из ТСД (созданное на ТСД [«Поступление»\)](https://www.cleverence.ru/support/117123/)
- 24. Выгрузка из ТСД (созданное на ТСД [«Списание»\)](https://www.cleverence.ru/support/117126/)
- 25. Выгрузка из ТСД [\(созданный](https://www.cleverence.ru/support/117127/) на ТСД «Возврат»)
- 26. Списание (по факту) в документ [«Списание»](https://www.cleverence.ru/support/117108/)
- 27. Возврат (по факту) в документ «Возврат [поставщику»](https://www.cleverence.ru/support/116817/)
- 28. Подбор заказа на основании документа «Расходная [накладная»](https://www.cleverence.ru/support/47689/) (проверка на ТСД)
- 29. Подбор заказа [\(фактический\)](https://www.cleverence.ru/support/47692/) в документ «Расходная накладная»
- 30. Приходная накладная (созданный на ТСД «Сбор [штрихкодов»\)](https://www.cleverence.ru/support/116844/)
- 31. Акт о переоценке (созданный на ТСД «Сбор [штрихкодов»\)](https://www.cleverence.ru/support/117086/)
- 32. [Инвентаризация](https://www.cleverence.ru/support/116846/) (созданный на ТСД «Сбор штрихкодов»)
- 33. Перемещение товара (созданный на ТСД «Сбор [штрихкодов»\)](https://www.cleverence.ru/support/116847/)

## Не нашли что искали?

⊚

Задать вопрос в техническую поддержку